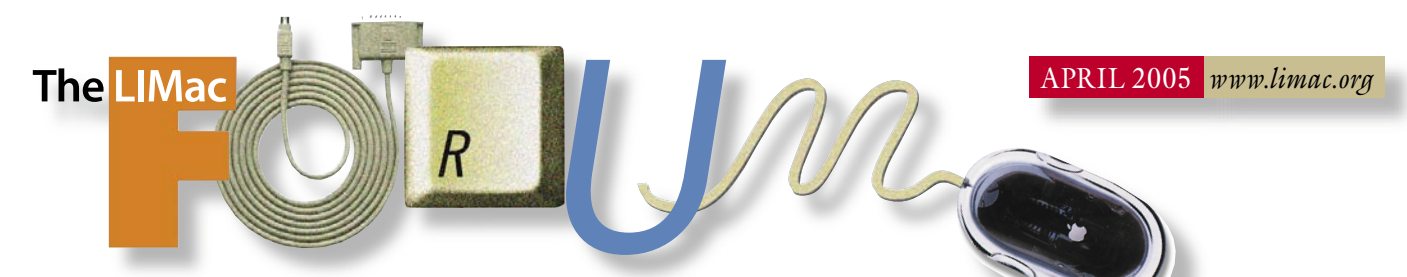

### NEWSLETTER OF THE LONG ISLAND MACINTOSH USERS GROUP

LIMac was established in 1984, when the Mac was introduced. Annual dues for membership is \$36. First meeting is free. For information, contact any of the following:

### Membership

Donald Hennessy (516) 541-3186 *aboutlimac@aol.com*

Technical Advice Bradley Dichter (631) 348-4772 *bdichter@optonline.net* 

#### Program **Coordinator**

Rick Matteson *rgmlimac @optonline.net*

Photoshop SIG Rich Scillia (516) 783-6622

*rscillia@optonline.net* Photography SIG

Murray Hoffman *hoffmancamera @dav.net*

Beginners SIG Geoff Broadhurst

*gahoof@aol.com* Internet SIG

Al Choy

*achoy@optonline.net* Multimedia SIG

Bernie Flicker *twoflick@optonline.net*

#### Produced using:

*TextSpresso, Tex-Edit Plus, textSOAP, Adobe InDesign, Photoshop, Illustrator, and Acrobat.*

The Forum is published monthly by LlMac. All contents, except where noted, are copyright ©2003 by LIMac. Opinions expressed are the views of the authors and do not necessarily reflect those of LIMac. Contents may be reprinted for non-commercial use, with due acknowledgment to LIMac. The LIMac FORUM is an independent publication and has not been .<br>author-ized, sponsored or otherwise approved by Apple Computer, Inc.

# March's Meeting

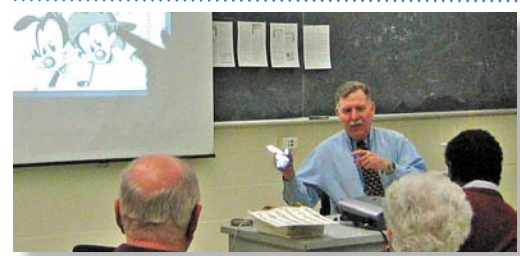

At our last meeting, LIMac tried a new format: we had four different "How-to-do-it" groups: *Mail* and *Address Book*, *iPhoto*, *iMovie*, and *AppleWorks*.

Jon Levy was doing *[Mail](http://www.apple.com/macosx/features/mail/)* and *[Address Book](http://www.apple.com/macosx/features/addressbook/)*. Jon showed how to create mailing lists, how to set up and maximize *Mail's* spam-thwarting ability, and how to use *Mail's* rules in order to sort and filter mail. He also discussed how to import mailing lists from other applications.

Harold Silvers demonstrated some of the basics of *[iPhoto](http://www.apple.com/ilife/iphoto/)*. These included: creating albums, organizing photos and methods of importing photos as drag-and-drop. Harold also showed some of the editing features i.e., cropping the photo and removing red eye.

Geoff Broadhurst did a demonstration of *[iMovie](http://www.apple.com/ilife/imovie/)*. He began by showing how to hook up a digital movie camera via the *Firewire* connection. He explained the advantages of *Firewire* over other connectivity methods. Geoff went on to import five video clips, controlling the camera from the computer. He also showed how to create transitions and title pages in addition to editing the movie's sound. When all of this was completed, we viewed the entire short film on the screen.

I had the job of demonstrating the various features of *[AppleWorks](http://www.apple.com/appleworks/)*. I selected some of the lesser-known features such as optimizing performance by properly setting *Preferences*, and setting up the button bar with the *Actions* that are used the most. I also explained how to make a flyer (graphics included)and how to insert graphics from clippings and selecting types of text wrap (flowing text around a graphic). Between all of this, I answered many *AppleWorks* "how-to" questions

We had great feedback about this type of meeting and we are contemplating doing another one in the future. *–Scott Randell* 

### April's Meeting

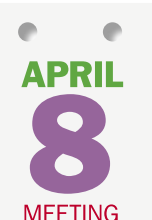

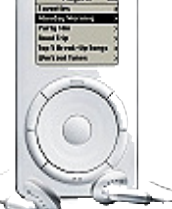

LIMac secretary Jon Levy will present the non-music uses of a Apple'[s iPod:](http://www.apple.com/ipod/)   $\blacktriangleright$  Using the iPod as a bootable hard drive in case of emergency.

| Using *[iCal](http://www.apple.com/macosx/features/ical/)* for making appointments and all day events, creating to-do lists and setting reminders for events.

| Using the *Notes* folder for viewing documents.

| Using *[Address Book](http://www.apple.com/macosx/features/addressbook/)* for creating new contacts and editing contact information. | Using *[iSync](http://www.apple.com/macosx/features/isync/)* for acti-

vating the iPod device panel and setting up *Synchronization* for the first time and automating *Synchronization*. 0 –*Bradley Dichter*

*Friday, April 8th, 7 p.m. in Building 300 (Anna Rubin Hall), The New York Institute of Technology, Old Westbury.* 

General meeting time schedule:

*Starting promptly at 7:00 p.m.* Bradley Q&A 7:00–7:30 p.m. Beginner's Q&A 7:00–7:30 p.m. Featured presentation 7:30–8:20 p.m.

followed by announcements/raffle drawing SIG (Special Interest Group) meetings 8:30–10:00 p.m. The Internet SIG: Bethpage Public Library, (516) 931-3907, on the third Monday of each month at 7:30 p.m.

Multimedia SIG: Meetings will resume as soon as we find a new location. Please let us know if you have any suggestions by e-mailing Bernie Flicker (*twoflick@optonline.net)* for announcements and directions. Beginner's SIG: There are utilities for all types of Mac users and all skill levels. We will take a look at some of our favorites in both the freeware/

shareware and commercial categories. If you have a favorite, bring it along and we'll look at it, too.

### Member's Showcase, DTP/Photoshop SIG, Photography SIG: (TBD).

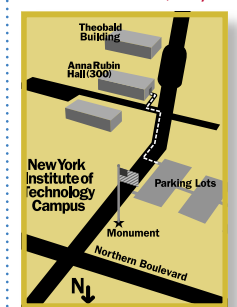

x LIMac meetings, unless otherwise noted, are held in Building 300 (Anna Rubin Hall) at the New York Institute of Technology on Northern Boulevard in Old Westbury, L.I. In bad weather, call

(516) 686-7789.

| The next LIMac board meeting will be at the Plainedge Library, (516) 735-4133, on Wednesday, April 13th, at 8 p.m.

## LIMac

LIMac Inc. P.O. Box 2048 Seaford, NY 11783-0180 President Bill Medlow *archbill@optonline.com*

### Vice President

Donald Hennessy *aboutlimac@aol.com*

### **Treasurer** Max Rechtman

*maxlimac@optonline.net* **Secretary** 

Jon Levy *neoamsterdam*

*@mac.com*

#### The LIMac Forum: Editors/Graphics Mo Lebowitz

Loretta Lebowitz *moleb@aol.com*

### **Distribution**

Wallace Lepkin Donald Hennessy

#### Printing Willow Graphics

(631) 841-1177 Board of Directors:

Geoff Broadhurst Al Choy Bradley Dichter Bernard Flicker Donald Hennessy Rick Matteson

Bill Medlow Scott Randell Max Rechtman Rich Scillia Al Zygier

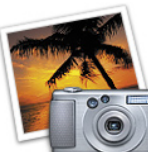

#### How to Buy a Digital

Camera *by Charles Maurer TidBITS (Continued from* 

*the March FORUM)* However, after playing with the camera for a while, I concluded that when I pointed the camera at something easy to focus on, the variability in the automatic focussing was no worse than my own variability and was probably close enough, considering the depth of field. I still do not like it but I have been able to make it work. The most important factor to getting well focussed pictures has proven to be a switch on the lens that turns automatic focussing on and off. I switch it on, depress the shutter halfway to focus on what I want to, switch it off, then frame and take the photo. For maximum reliability I have learned to do this habitually. I also focus

with the zoom lens extended whenever I can. I still mistrusted the system enough to buy a magnifier for the viewfinder (Nikon's fits), but I have found it to be unnecessary. More important is a better lens that has a larger aperture and thus is brighter. Such a lens makes it easier to focus manually in light that is too dim for the autofocus.

Features, Gadgets, & Gimmicks — The criteria above are absolute requirements for me. Since

the SD-10 met them, I examined it further.

One advantage of digital cameras is that you can see if your photograph is acceptable before you leave the scene – if you can see it, that is. A liquid-crystal display (LCD) on the back needs to be bright enough to be visible in bright sun. On the other hand, you need to be able to dim it enough that you can stand to use it at night. The SD-10 offers three levels of brightness, which I have found to be sufficient. The SD-10

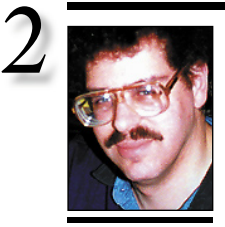

Bradley Dichter *bdichter@cdr.net*

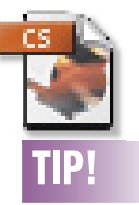

### Removing imported and local formatting from text in Adobe *InDesign*:

To remove formatting applied to imported text, select the text with the *Type* tool and click on *No Paragraph Style* in the *Paragraph Styles* palette.

If the text is styled with bold, italics, etc., press the *Option* key as you apply the style to strip the text of this local formatting as well.

### **Bradley's Tech Session President's Message**

*Please note the [Bulletin Board m](http://www.limac.org/invboard/)enu item under Members on the LIMac web site. Sign up and post messages to other members. Ask questions, help others, post comments, whatever, it's your resource. It's far more dynamic and timely than the Web site at large, the monthly Q&A sessions at the general meetings and this monthly newsletter. Just behave yourself and watch your language.*

### | **I received a e-mail indicating a delivery**

### **failure notice. It was addressed to me but came from someone I never heard of before in Arabia. How can this be?**

e-mail and read the body. These bogus messages are often really just an advertisement for some pharmacy, OEM PC software, insurance, mortgage, loan, Viagra, Cialis or Levitra or watches or a date with some lonely housewife. Sometimes the act of opening the e-mail will send a confirmation of your valid e-mail address which is then sold to other spammers and you'll get even more. Don't take this affront personally, they sent out over one million that day. This kind of junk e-mail is why companies like Earthlink have *spamBlocker* software, which when set on *High Protection* will block all e-mail and automatically send a e-mail to the sender asking them to fill out a short form which is sent to you asking you for permission to be un-blocked. This would add the sender to a white list which would allow the e-mail to be forwarded to you as normal. That's fine until you want to subscribe to a mailing list to be notified of updates or maybe a Yahoo groups summary, only a computer tries to send the e-mails out and cannot respond to this request. You have to use the Web-mail function and manually unblock these senders. If your Internet provider does not offer anything similar, you may want to try a pre-filtering program like *[Spamfire](http://www.matterform.com/?page=spamfire/index.php)* or *[SpamSieve](http://c-command.com/spamsieve/)*. *[Microsoft Entourage](http://www.microsoft.com/mac/products/entourage2004/entourage2004.aspx?pid=entourage2004)* and *[Apple](http://www.apple.com/macosx/features/mail/)  [Mail](http://www.apple.com/macosx/features/mail/)* have built-in junk mail filters – make use of them. Failing these measures, I suggest an aggressive set of rules to delete mail with subjects and bodies with offensive words to bring the bulk of spam under control. You can delete or set aside any e-mail from unknown senders. On a related note, many spam e-mails

It's April and we have so much going on, it's incredible. Last month we ignited the change in meeting times and from what I saw at the meeting, it worked out very well. It gave the membership (that only come out once a month) the opportunity to participate in a Special Interest Group (SIG) of their choice.

**TIP!** in Arabia. How can this be?<br>It's a lie, spam, a scam to get you to open the are more accessible. As a special service to our members, the Q&A has not been shortened as much as it has been expanded: our new LIMac Internet [Bulletin Board i](http://www.limac.org/invboard/)s a place where members that have technical questions can ask Bradley without waiting for the second Friday of the month for an answer – in time of dire need, we are more accessible.

At 8:30 p.m. our SIGs give all our members an opportunity to attend our Web Design Group or our Photoshop/DTP, MultiMedia or Beginners groups. These groups can run to 10 p.m. (or later.)

Another opportunity we are offering our members is the Hauppauge CompUSA discount.

Please take advantage of these opportunities. See you next month.

### **Volunteer wanted to do our LIMac public relations!** Contact Donald Hennessy at *aboutlimac@aol.com.* 0

may have a link, offering to unsubscribe or cease any more e-mail from this source. Doing so, more often than not, does the opposite, as you have now confirmed your e-mail and that confirmed address is now sold to other spammers and you get even more. Another scam to watch out for, is sometimes called *phishing*. You get an e-mail from eBay or a bank or maybe from a credit card company. They want to update their records and maybe this is in response to a supposed security issue. In fact it's some crook looking for you to go to their look-alike Web site and enter your secret information. The spammers are getting ever more clever in avoiding antispam software and pop-up blockers like that built into Apple's *[Safari](http://www.apple.com/macosx/features/safari/)*.

### | **My machine won't go to sleep, it just wakes up immediately unless I force quit the**  *Finder* **first.**

This is often then case with USB- or *FireWire-*

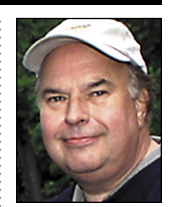

Bill Medlow President *ArchBill@optonline.net*

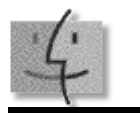

# TIP!

the Sidebar:

Click a folder in the sidebar in *Panther* and it opens in the adjacent frame to the right of the *Sidebar*. But if you *Command-Click* the folder, it opens in its own window. Once you have done this, if you want to open another folder while eliminating the folder you just opened, *Option-Click* the folder you now wish to open. The one you *Command-Clicked* disappears as the new folder opens. –*Mouse Droppings, Corvallis OR (Mac Tips & Tricks)*

also comes with a transparent plastic cover to protect the LCD. For taking pictures that cover stays in place but you can pop it off.

On a digital camera, a perfect exposure will record specular reflections of the sun as pure white but will record any whites containing information that matters with enough tonality - just enough tonality – to show detail. A histogram on the LCD ought to inform you of this clearly. The SD-10 does this well. It overlays the three color

channels (red, green and blue), and if you click the + button to enlarge the image, it graphs only the enlarged portion. This approach beats any form of exposure meter hands down. I take a very quick picture without aiming, check that the highlights are properly exposed, make any necessary adjustment, then take the picture for real.

Color slide film is designed for a range of seven f/stops between highlights and

shadows that are not completely white or black. Squeezing sunlit scenes into this range can be a trick. Digital sensors need to have at least this much "dynamic range," and more is better. Much more is much better. For pictorial photography, dynamic range usually matters more than resolution. It doesn't matter if the sensor is able to resolve fine detail on an object if you cannot see the object at all because it is buried in shadow. You can do a quick-and-dirty

test of dynamic range by systematically underexposing photos of a photographic grey scale. If highlights are correctly exposed, shadows can be 10 to 11 stops darker yet still retain some coarse detail. Although digital cameras offer you a choice of film speeds or "ISO" speeds – sensitivity would be a better term than speed – there is actually no ISO standard that can be applied sensibly to digital cameras  $\blacklozenge$ *(Continued in the May FORUM)*

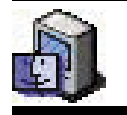

### More Of Bradley's Technical Session

### TIPS! Working with

Aliases: You do know that highlighting an alias and keying in *Command-R* shows you the original for that alias. While we are at it, you can make your aliases appear without the dreaded *.alias* on the end. Highlight the alias and holding down the *Option* and *Command* keys, drag it from its window onto the *Desktop*. It loses its suffix. To make an alias of a folder quickly, *Command-Option-Drag* the tiny icon to the left of the folder name in the *Toolbar* to your *Desktop* or to another folder. If dragged to the *Desktop*, the word alias appears. If dragged into another folder, no word alias appears. By the way, this

trick works in Address Book to drag out a copy of a vCard.

#### Dirty Red Dot:

Why does the red close button at top left of your file sometimes have a black dot in it? The black dot indicates the file has not been saved since the latest changes.

*Internet Sharing* turned on. Similar situations can happen if you have a Web browser open to a page the auto-refreshes. LIMac's Web pages do not, but *[versiontracker.com](http://www.versiontracker.com/macosx/)* or *[macsurfer.com](http://www.macsurfer.com/)* and thousands of others have content that changes periodically and auto-updates themselves. There are relatively few PCI cards that support deep sleep, so this is an issue for anyone with a Power Mac so equipped. The deep sleep function goes beyond the industry standard specifications for PCI cards you might find for a PC. Even for cards that do support deep sleep, they don't when something is plugged into them. Similarly, you can have sleep issues with digital camera or card reader (even with no card inserted) connected.

connected volumes and/or *File*/*Printer*/

| **The last couple of times, if I put my machine to sleep from the** *Apple* **menu, with nothing active on the screen mind you, when I wake it up, it tells me that something was not put away properly and it freezes. I thought** *Mac OS X* **never crashes. I have to turn off the power to recover. I never recall it doing this when it goes to sleep on it's own. I did not eject my Zip at shutdown.**

The problem is you have a USB bus-powered Zip drive with a mounted Zip disk in the drive.

Web server. *ShutterBug* is fully WYSIWYG and contains more than 50 free, customizable templates. Regularly \$29, *ShutterBug* is available UG members for only \$20 (US). *[www.xtralean.](http://www.xtralean.com/mugs/0305.html) [com/mugs/0305.html.](http://www.xtralean.com/mugs/0305.html)* (**User Group News** *continued from Page 4)*

**TechWorks:** Quality Memory – *offer expires June 30, 2005*. Founded in 1986, TechWorks has emerged as a leader for Macintosh computer memory (RAM). User group members can receive 30% off retail prices on the latest memory products. *[www.techworks.com/part](http://www.techworks.com/partners/mugmembers.html)[ners/mugmembers.html.](http://www.techworks.com/partners/mugmembers.html)*

**Matterform Media:** *Spamfire* – *offer expires June 30, 2005*. *Spamfire* removes unwanted commercial and pornographic e-mail from your inbox. *[www.matterform.com/mugoffer.](http://www.matterform.com/mugoffer)*

**The MUG Store:** Has free freight, RAM rebates, aggressive pricing on new and pre-owned Macs and great closeout deals. *[www.applemugstore.](http://www.applemugstore.com/)*  $\mathcal{L}$ *[com/.](http://www.applemugstore.com/)* 

When the machine goes to sleep, the USB bus loses power, the drive spins down and the volume goes offline while the computer is sleeping as if you had pulled the USB plug on the drive while you were using it, maybe not "actively" as you put it. The solution, of course, is to eject Zip disks before sleeping or maybe try a powered USB hub and plug the Zip into that. When the Mac sleeps, the hub should keep the Zip drive and disk alive. | **I'm having trouble sending e-mail. I use Optimum Online. I tried their Web mail and that works fine. Do you know if they changed something?**

Yes, they block TCP port 25, so they stop forwarding e-mail which cuts down on them being abused by spammers. This also means if you have more than a optimum online POP/ IMAP e-mail account, you must set the SMTP (outgoing) mail server to be *mail.optonline. net* instead of whatever would be native to that service. In case you didn't know, they stopped supporting the obsolete *mail-hub. optonline.net* domain for the SMTP and the POP servers. Just trim off the *-hub* part. | **I'm switching from AmericaOnline to OptimumOnline. I have a lot a favorites and e-mail addresses I've collected over the years. I see no** *Save As...* **or export function in AOL, but there is an import option in** *Apple Mail***, but not from AOL. Without re-entering all of this by hand, which would take days, is there any program to automate this process? I don't understand** *AppleScript***, but I've heard of** *QuicKeys***.**

*AOL for OS X* doesn't connect reliably, but the new version *10.3.6* is better. You don't have to knock yourself out anymore. AOL has been working on a program that will do just what you need. It's called the *[AOL Service Assistant](http://ftp.aol.com/mac/AOL_Service_Assistant.dmg)  B3* and it's for *OS X* only. It should move over your *Personal Filing Cabinet* and current mail into Apple's *Mail* program. That includes your address book into Apple's *Address Book* which *Apple Mail* uses. It can also add your AOL screen name into iChat. It copies your AOL *Favorite Places* into *Safari's Bookmarks*. Just sign on to AOL and go to keyword *Mac Beta*. There should be a link to AOL *Services for Macintosh*. Otherwise go to *[http://beta.aol.](http://ftp.aol.com/mac/AOL_Service_Assistant.dmg) [com/aol\\_sa/index.html.](http://ftp.aol.com/mac/AOL_Service_Assistant.dmg)* 0

#### Search Just a Folder:

3

Why search the entire hard drive if you know the item is somewhere in one or two particular folders? Open *Find* with *Command-F.* Now drag the folder or folders you wish to search, uncheck all other choices and your search is much faster.

#### Open Folders from the *Sidebar*:

Click a folder in the *Sidebar* in *Panther* and it opens in the adjacent frame to the right of the *Sidebar* But if you *Command-click* the folder, it opens in its own window.

Once you have done this, if you want to open another folder while eliminating the folder you just opened, *Option-Click* the folder you now wish to open. The one you *Command-Clicked* disappears as the new folder opens. –*Mouse Droppings, Corvallis OR (Mac Tips & Tricks)*

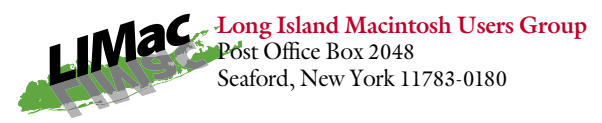

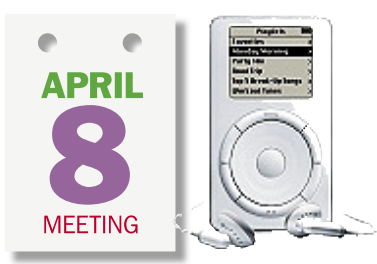

LIMac secretary Jon Levy will present the non-music uses of a Apple's iPod.

*Friday, April 8th, 7 p.m. in Building 300 (Anna Rubin Hall), The New York Institute of Technology, Old Westbury.* 

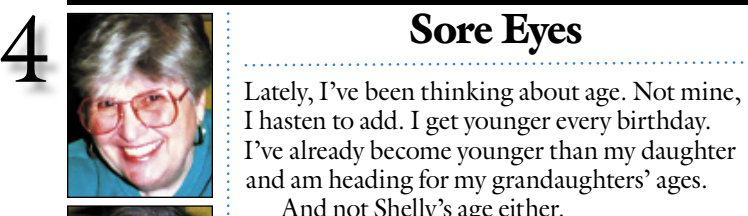

I hasten to add. I get younger every birthday. I've already become younger than my daughter and am heading for my grandaughters' ages. And not Shelly's age either.

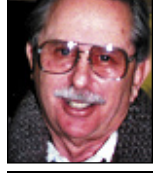

Helen and Sheldon Gross *shel9@bellatlantic.net* . . . . . . . . . . . . . . . . *Note: Sore Eyes site referrals are for your information only. Neither the Grosses nor LIMac endorse any of the sites or their products.*

It's the age of our computers. I use a G4 Mac Cube, which has disappeared from radar, and Shel uses a third generation G3 iBook. Both have exceeded the *AppleCare* help. The problem is space, memory or whatever, on Shel's iBook. I have an 80GB hard drive attached to my desktop Cube, and save all the old photos there and on CDs.

The space problem was exacerbated by the large collection of pictures we amassed on our latest trip to Cancun. (As an aside, we have a few great shots of unusual tropical-type birds.)

Anyone interested?

The problem now is in *iPhoto*. Using the *iLife 4* version and *[iPhoto Library Manager](http://homepage.mac.com/bwebster/iphotolibrarymanager.html)*, we are able to empty the libraries and start afresh with each new project, but it still keeps crowding the *iBook*. If we toss the old libraries from *iPhoto*, after editing the pictures and just keep the ones we want, it seems to tale forever to reinstall them when we wish to show them again. Besides the speed of the G3 seems so slow that we are considering replacing it. The G3 does fine with DSL and we don't type fast enough to keep up with it as it stands, but the hard drive is clearly too small to allow the saving of pictures we need. An external storage drive doesn't seem to meet our travel needs so we are looking for any ideas. Any thoughts.... about a flash drive? At least we could travel easily with that. Is *iLife5's iPhoto* worth the update costs?

Has anyone had this issue and solved it?

## User Group News

At last month's meeting the Q&A session began at 7:00 p.m. and ended at 7:30 p.m. after which we had our feature presentation, which ran until 8:20 p.m. At this time, we had our announcements and raffle. SIG (Special Interest Groups) meetings began at 8:30 p.m. and ran

> until 10:00 p.m. This new format allows us to hold all SIG meetings on allows us to hold all the same night as our general meeting. the same night as our general meeting. Let us know your feelings about our Let us know your feelings about our new format. new

These special offers are brought to you by the Apple User Group to you by the Apple User Group Advisory Board. You must be a cur-Advisory Board. You must be a rent user group member to qualify rent user group member to qualify for these savings. All of the offers for these savings. All of the offers below require codes, passwords, etc. below require codes, passwords, etc. For savings, e-mail Max Rechtman For savings, e-mail Max Rechtman

(*maxlimac@optonline.net*) for any codes that *maxlimac* you might need.

**Pressure Drop:** PaperHub *– offer expires June 30, 2005*. PaperHub is a *USB 2.0* and *FireWire 400* combo hub placed within an elegant aluminum paper tray. It features the latest technology for high-speed data transfers and provides the most ports available of any hub on the market today. Regularly \$150, PaperHub is available to UG members for \$129.99. *[www.](http://www. pdrop.com/buy/index-mug.html) [pdrop.com/buy/index-mug.html.](http://www. pdrop.com/buy/index-mug.html)*

**Rayming Corp:** GPS Receivers – *offer expires June 30, 2005* Rayming Corp is offering its TN-200 USB GPS Receiver at a price of \$84.74 and the TN-206 Bluetooth GPS Receiver at a price of \$189.74. These products are regularly \$112.99 and \$252.99. *[www.rayming.com/](http://www.rayming.com)*.

(**User Group News** *continues on Page 3*) **XtraLean Software:** *Shutterbug* – *offer expires July 31, 2005*. *ShutterBug* is a tool that helps you create digital photo albums and journals, and publish them to your .Mac account or other

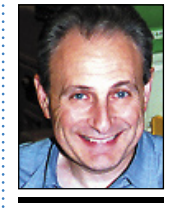

Max Rechtman *maxlimac@ optonline.net*

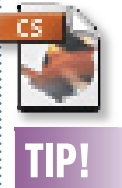

### Eliminate font errors while exporting an Adobe *InDesign* document to PDF:

If you get a font error while trying to export an *InDesign* file to PDF, the likely culprit in your document is a placed EPS file that was created without embedded fonts. To eliminate font errors in PDF files, embed fonts while saving the file as an EPS in the original application. In *Adobe Illustrator*, select the Include *Document Fonts*  check box to do this. In *InDesign*, choose *Complete* from the *Embed Fonts* pop-up menu in the *Export EPS* dialog box.

**Experience**<br>Ref. Control

Take 10% off your next **Take Control order!** Shop for your Take Control ebooks at **E-MAIL MAX FOR A**<br>DISCOUNT CODE!

 $\begin{tabular}{ll} Take \textbf{Control of:} \\ \textbf{L} \textbf{U} \textbf{grading to Panther} \\ \textbf{L} \textbf{U} \textbf{B} \textbf{grading Panther} \\ \textbf{L} \textbf{B} \textbf{S} \textbf{R} \textbf{A} \textbf{C} \textbf{d} \textbf{u} \textbf{B} \textbf{B} \textbf{B} \textbf{B} \textbf{B} \textbf{B} \textbf{B} \textbf{B} \textbf{B} \textbf{B} \textbf{B} \textbf{B} \textbf{B} \textbf{B} \textbf{B} \textbf{B} \textbf{B} \$